# Pico 用 USB プログラミング 環境の構築 **Eclipseからpico-sdkやTinyUSBを使って ビルド&デバッグ! FreeRTOSプログラムの作成方法も 関本 健太郎 <sup>第</sup>1<sup>章</sup>**

この章では、第2部 第2章以降の活用例として紹介 するプログラムを作成するための環境の構築方法を説 明していきます.開発のフレームワークとして Eclipseを,OSはWindows 10をメインで使用します.

## **ステップ1: Pico関連のライブラリの準備**

 Raspberry Pi財団が提供するラズベリー・パイ Pico (以降, Pico) 関連のソフトウェアには、主なとこ ろ でpico-sdk, pico-examples, pico-extras, picoplaygroundがあります.

#### ● pico-sdk…アプリケーション作成

pico-sdkは,RP2040向けのアプリケーション作成 のためのヘッダ・ファイル,ライブラリ,CMakeを 利用したビルド・システムのフレームワークを提供し ています.この中でTinyUSBライブラリがサブモ ジュールとして含まれています.

#### ● pico-examples…各種周辺機能のサンプル

pico-examplesには、pico-sdkを利用したRP2040の 各種周辺機能に関連するサンプル・プログラムが多数 含まれています.

### ● pico-extras…追加ライブラリ

pico-extrasには、pico-sdkに含める前の段階の追加 ライブラリ[オーディオ(I2S)サンプル,VGA/DPIな どのサンプル]が含まれています.

### ● pico-playground…pico-examples同様の サンプル

pico-playgroundは, pico-examplesと同様のサンプ ル・プログラム集ですが,追加ライブラリとして pico-extrasを利用するプログラムを含んでいます.

\*

 これらはCMakeによるビルドが前提になっていま す. 本記事では、pico-sdkのみ利用するので、適当な フォルダを作成し、pico-sdkリポジトリをクローンし ておきます(**リスト1**).

## **ステップ2: TinyUSBライブラリの設定**

pico-sdkには、gitサブモジュールとして、libフォ ルダ下にTinyUSBライブラリがインストールされま す. この設定は前節のPico関連のライブラリを中心 に開発していく場合には便利ですが,基本的に TinyUSBライブラリのgitリポジトリの特定のコミッ ト を 前 提 と し て い る た め, pico-sdk で 使 わ れ る TinyUSBのコミットよりも新しいコミットを利用し たり,TinyUSBのバグを修正したりする場合には管 理が複雑になります.そこで,独立してTinyUSBの gitリポジトリをクローンし,TinyUSBからpico-sdk のライブラリを参照するように設定します.

ここでは、pico\_projectというgitリポジトリ を作成し,そのサブモジュールとしてTinyUSBライ ブラリを設定します(**リスト2**).

 TinyUSBライブラリには多くのマイコンのライブ ラリがgitサブモジュールとして登録されています. これらをまとめてgitサブモジュールとして初期化す ると,余分な時間とディスク領域を確保することにな るので,後述のビルド・スクリプトでは必要なサブモ ジュールのみ初期化しています.

#### **リスト1 pico-sdkリポジトリをクローンするコマンド**

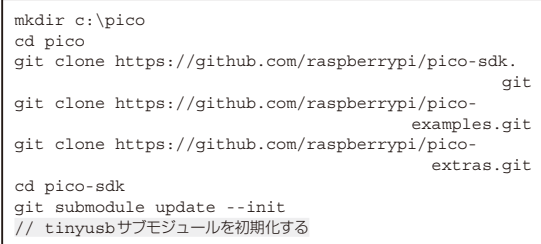

#### **リスト2 プロジェクトのgitリポジトリを作成するコマンド**

cd c:¥pico git init pico\_projects cd pico\_projects git submodule add https://github.com/hathach/ tinyusb.git lib/tinyusb